# **RESIDENTIAL BUILDING STOCK ASSESSMENTDatabase User Manual**

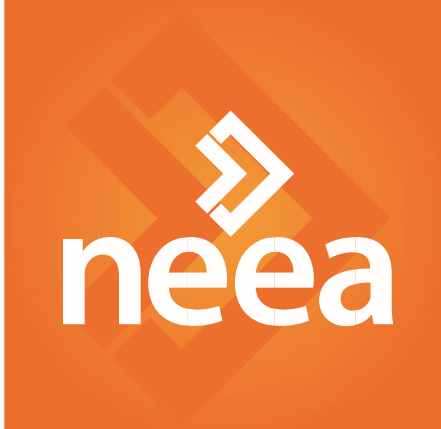

# **Table of Contents**

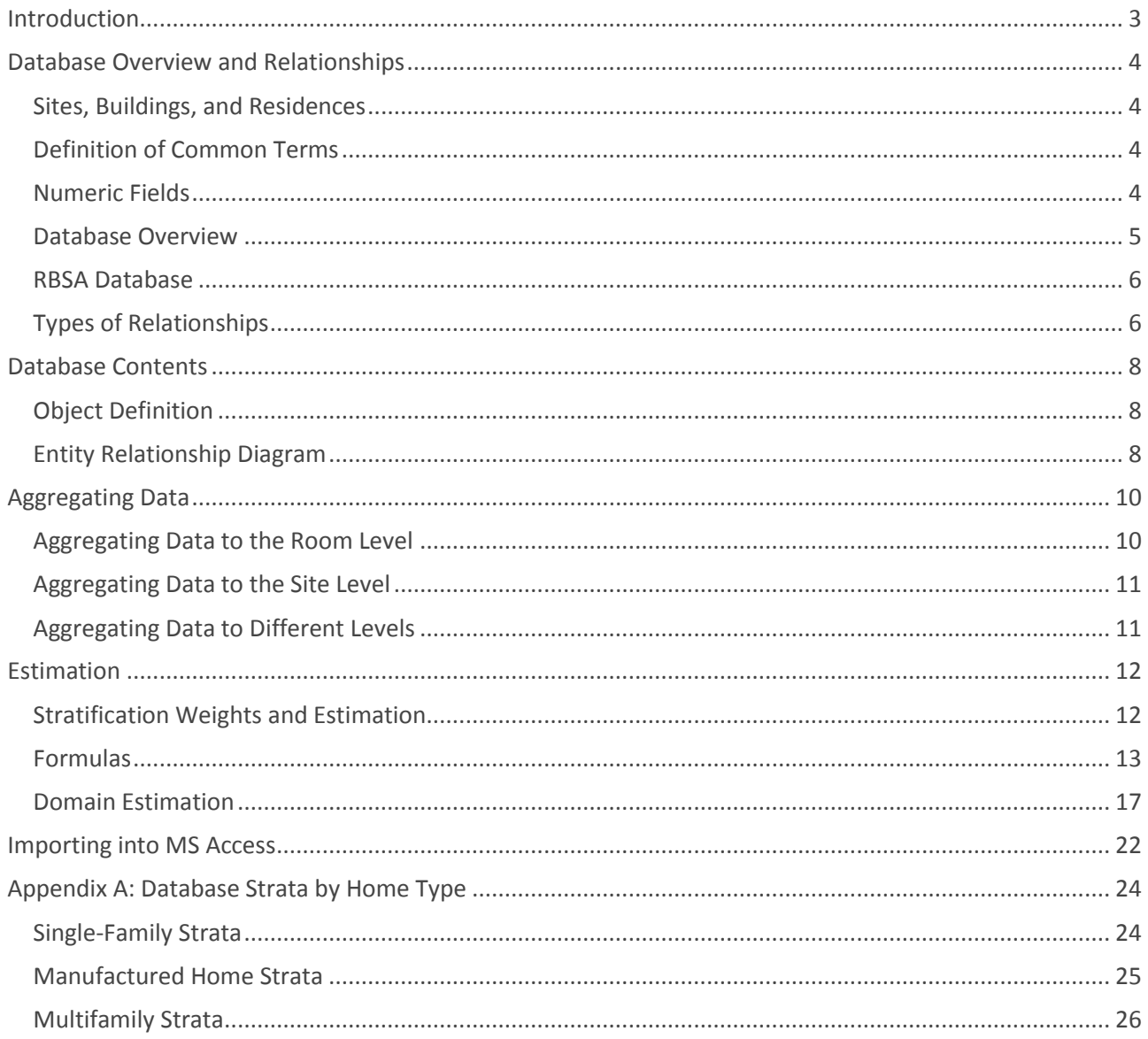

# <span id="page-2-0"></span>**Introduction**

In fall 2017, the Northwest Energy Efficiency Alliance (NEEA) completed its second Residential Building Stock Assessment (RBSA). A broad, regional study, the RBSA divides 2016–2017 building stock into three housing types: single-family homes, manufactured homes, and multifamily buildings. Since its inception, NEEA has conducted research on northwest residential building stock characteristics, conducting its first comprehensive, regionally representative study in 2011–2012.

To serve as a resource for efficiency planners and program designers in the region, a publicly available database contains data gathered through the study. These data were collected using three primary data sources: participant surveys, home and equipment characteristics (gathered during home visits by trained technicians), and historical energy consumption data provided by utilities in the region.

This user manual addresses three areas:

- **Database Overview and Relationships**: These sections provide guidance on how to access data collected during the RBSA
- **Estimation:** This section provides database users with guidance regarding formulas they should use to estimate RBSA metrics for strata or subpopulations of interest
- **Importing into Microsoft Access:** For users who wish to import data into an MS database, these sections provide the script and necessary steps.

Please direct questions and inquiries regarding these data to NEEA's Market Research team.

# <span id="page-3-0"></span>**Database Overview and Relationships**

This section includes several resources that may be helpful for users of the database, including:

- A synopsis of the database structure and relationships
- Definition of the objects within each table in the database
- An entity relationship diagram (ERD) that visually depicts the relationships between the datasets housed within the database

In addition to this document, a data dictionary is incorporated as a standalone table within the database. The data dictionary provides definitions for each field in the database as well as sample data from the database.

### <span id="page-3-1"></span>**Sites, Buildings, and Residences**

The RBSA database houses all data gathered during the study, including that for manufactured homes, singlefamily homes, multifamily residences, and multifamily buildings. Within the database, data are attributed to a Site or a Building. Building data include information collected for nonresidential portions of a multifamily building. Site data include information collected for the entirety of a single-family or manufactured home, and for residences visited at a multifamily building. The database denotes data associated with a Site by a CK\_SiteID or PK\_SiteID beginning with "SITE"; the database denotes data associated with a Building by a CK\_SiteID or PK\_SiteID beginning with "BLDG."

#### <span id="page-3-2"></span>**Definition of Common Terms**

- **N/A**. Indicates a datapoint is not applicable. For example, "Heating Fuel" is not applicable to central air conditioners. In some cases, the data collection tool only shows fields if a certain value is entered. Where the data collection tool does not show fields to a technician, the database value is "N/A." For example, if a technician indicated that a wall was not insulated, they would not be asked to enter insulation information. Similarly, if a participant skipped a question in the recruitment survey, subsequent follow-up questions would be "N/A."
- **Unknown**. Indicates a datapoint is applicable, but its value is unknown. For example, an unknown value for "Wall is Insulated" indicates that the technician could not tell if a wall was insulated. For survey and interview responses, "Unknown" indicates that the respondent didn't know the answer to the question.

### <span id="page-3-3"></span>**Numeric Fields**

The RBSA data collection effort included a large number of numeric fields that are helpful to quantify or describe the observed equipment or characteristic. However, it is not always possible for field staff to record a numeric value, and instead they record a value of "N/A" or "Unknown." In the RBSA database, these data are separated into two separate columns. One column contains numeric values and NULL values. The second column is a complimentary match to the first column: where the first column has numeric values, the second column has NULL values, and where the first column has NULL values, the second column has a value describing the NULL. An example of this relationship is shown in [Table 1.](#page-4-1)

#### <span id="page-4-1"></span>**Table 1. Numeric and Complimentary Descriptive Column**

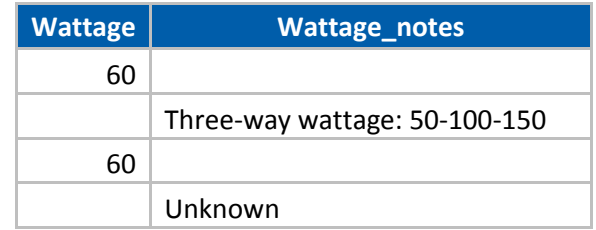

### <span id="page-4-0"></span>**Database Overview**

The RBSA database is a relational database provided as a collection of CSV "flat" files. A relational database presents information in a collection of tables using rows and columns. Each table serves as a collection of objects of the same type, with each file consisting of a single table. Columns within each table represent the attributes for that set of objects. [Figure 1](#page-4-2) illustrates the database concept.

<span id="page-4-2"></span>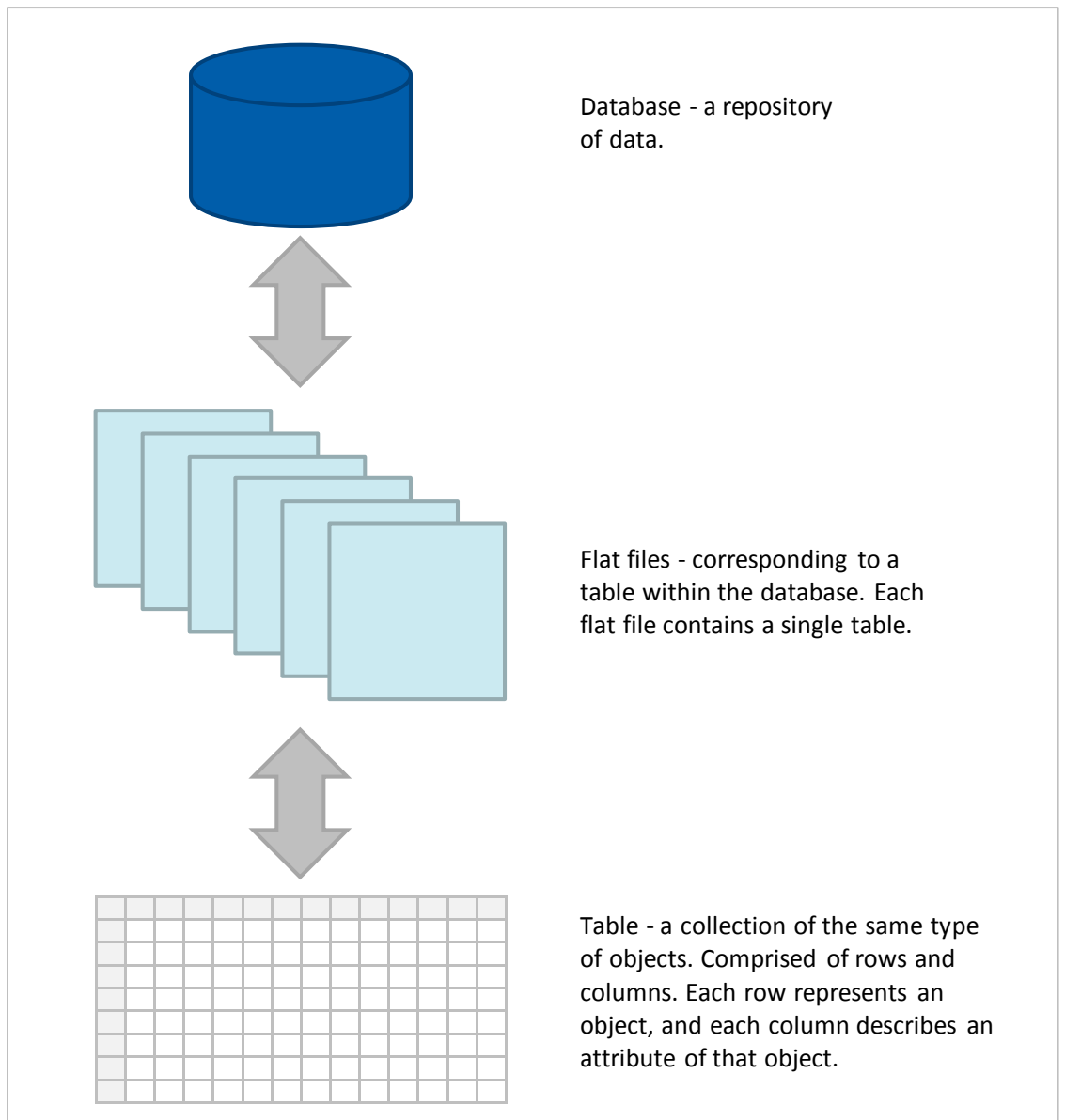

**Figure 1. Relational Database Components**

### <span id="page-5-0"></span>**RBSA Database**

Tables in the RBSA database relate to one another using keys or unique identifiers. Each row in a table has a unique primary key (PK), making it possible to reference that specific object, and may include other relational keys (CKs) that make it possible to relate to other tables in the database.

For example, each room surveyed during the RBSA provided a variety of data, which included information about the room itself (e.g., room type and size) as well as information about other objects within the room (e.g., lighting, appliances, and windows). Many objects have their own set of attributes independent of the room or space. For example, lighting characteristics (e.g., type of fixture, lamp, lamp wattage) are independent of the space itself. However, knowing the type of room in which the fixture is located allows the user to calculate properties such as lighting power density or the average number of lamps per room. (For this example, it makes sense to store lighting information separately from room data, thus creating a relationship between the tables.

[Figure 2](#page-5-2) shows an example of two related tables: the Lighting table and the Rooms table.

<span id="page-5-2"></span>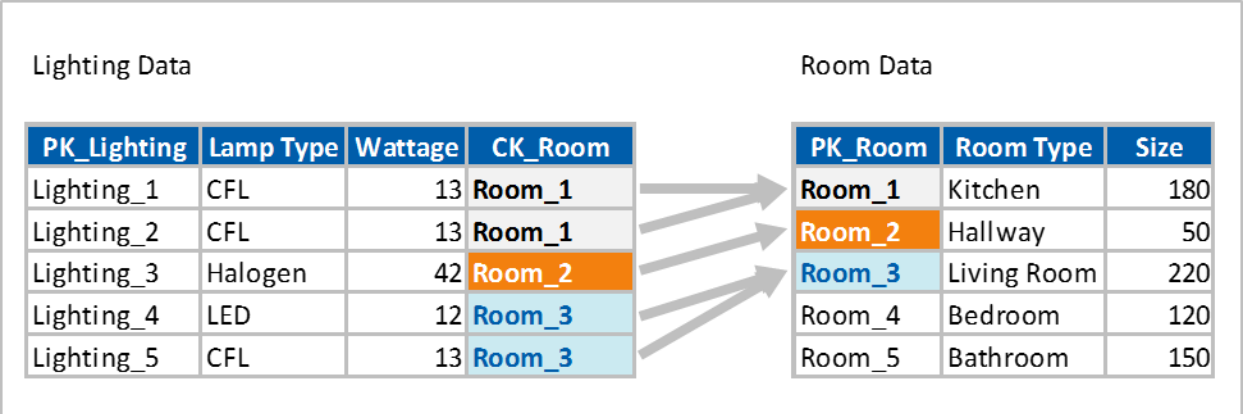

#### **Figure 2. Example: Room and Lighting Relationships**

Both the Lighting and Rooms tables have their own set of PKs and attribute data, with each row using a unique PK. Additionally, the lighting dataset includes a set of CKs, with values matching the PKs in another table (i.e., each light fixture is assigned to a room).

## <span id="page-5-1"></span>**Types of Relationships**

Two primary types of relationships exist within the database: one-to-one relationships; and one-to-many relationships. In a one-to-one relationship, both tables have a single record on either side of the relationship. In a one-to-many relationship, the PK table contains only one record, which may relate to none, one, or multiple records in the related table[. Figure 3](#page-6-0) and [Figure 4](#page-6-1) provide examples of these relationships.

#### **Figure 3. Many-to-One Relationship**

<span id="page-6-0"></span>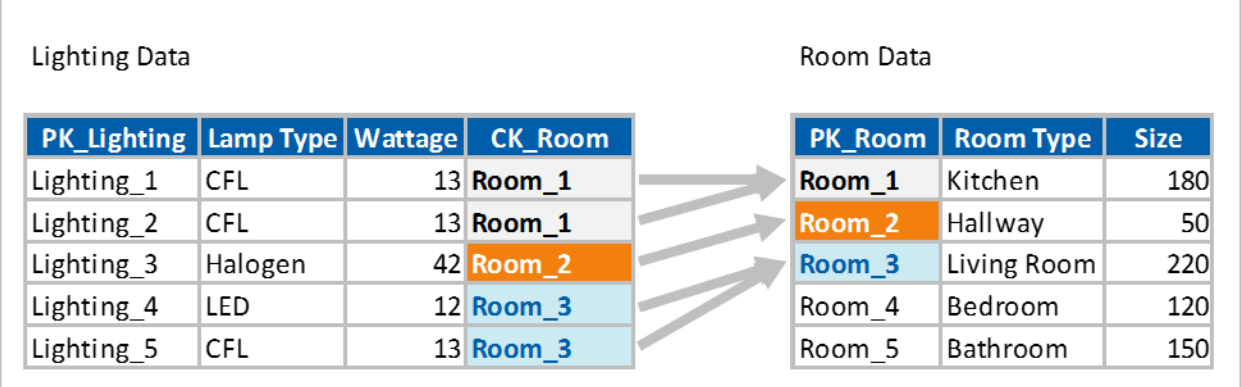

### **Figure 4. One-to-One Relationship**

<span id="page-6-1"></span>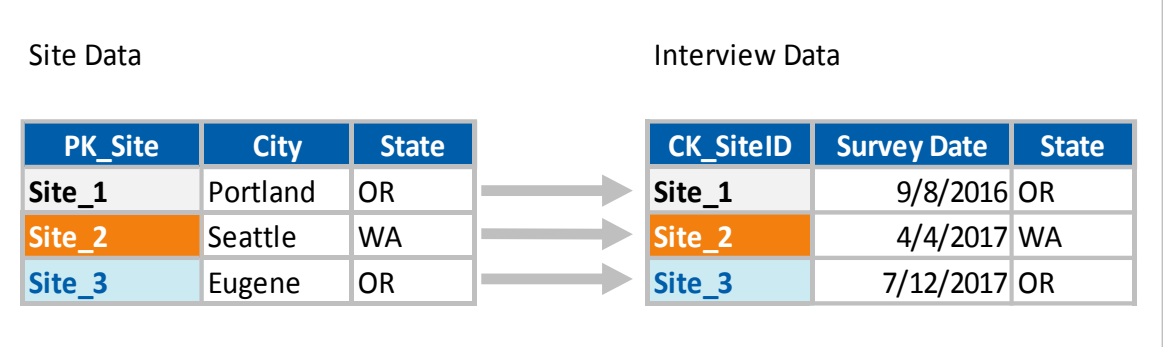

Lighting and Rooms have a one-to-many relationship: one room record may correspond to none, one, or multiple lighting records. Alternatively, Sites and Interviews have a one-to-one relationship: one record exists on either side of the relationship.

# <span id="page-7-0"></span>**Database Contents**

# <span id="page-7-1"></span>**Object Definition**

As discussed previously, each database table serves as a collection of objects of the same type. Columns within each table represent the attributes for that set of objects. [Table 2](#page-7-3) defines the type of objects housed within each database table or table group.

<span id="page-7-3"></span>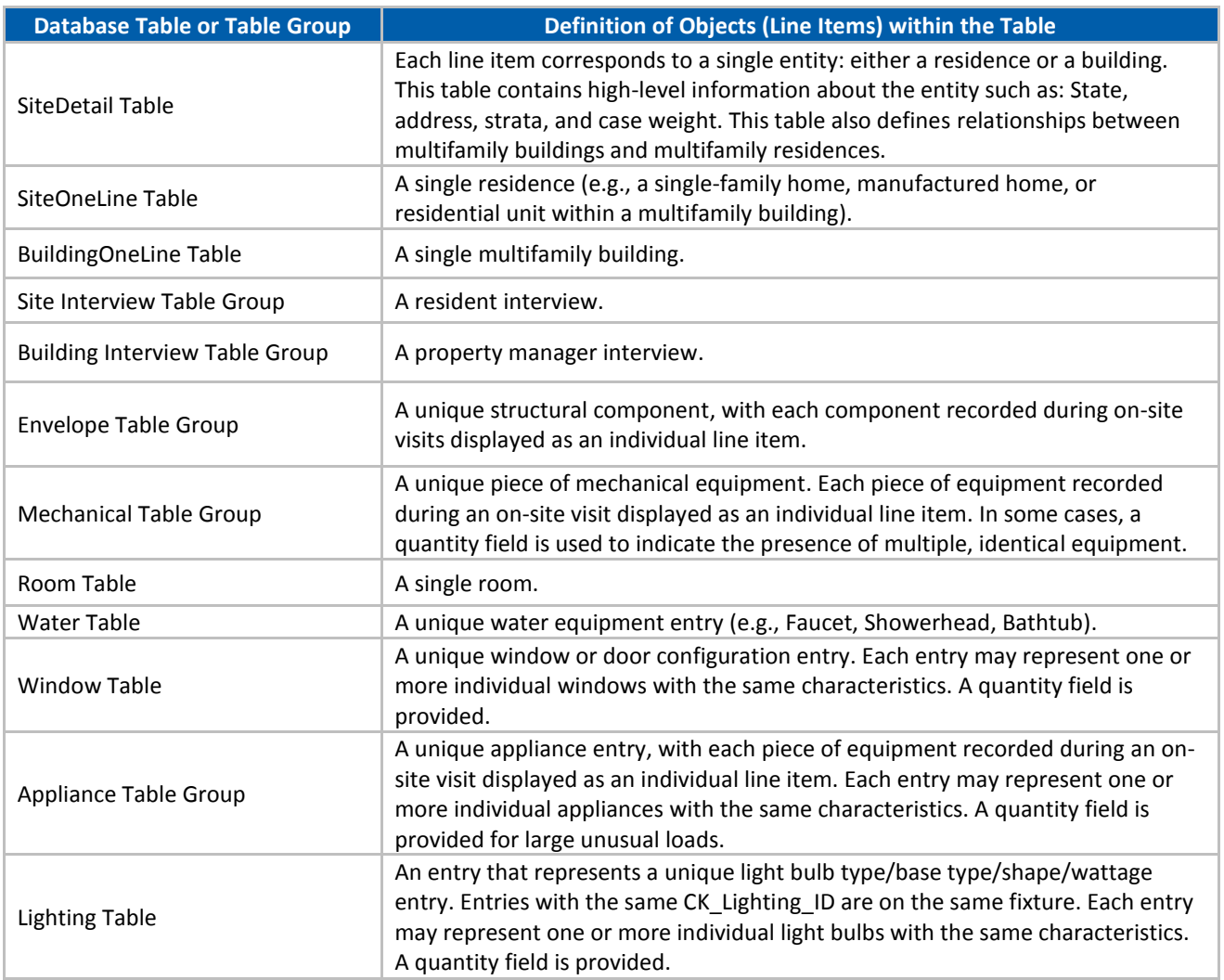

#### **Table 2. Object Definition by Table or Table Group**

# <span id="page-7-2"></span>**Entity Relationship Diagram**

An entity relationship diagram (ERD) that visually depicts the relationships between the datasets housed in the database is provided in [Figure 5.](#page-8-0) Relationships between tables are indicated by grey connections between tables. The relational keys and an overview of the relationship types (one-to-one, one-to-many) are also included in the diagram.

#### **Figure 5. Entity Relationship Diagram**

<span id="page-8-0"></span>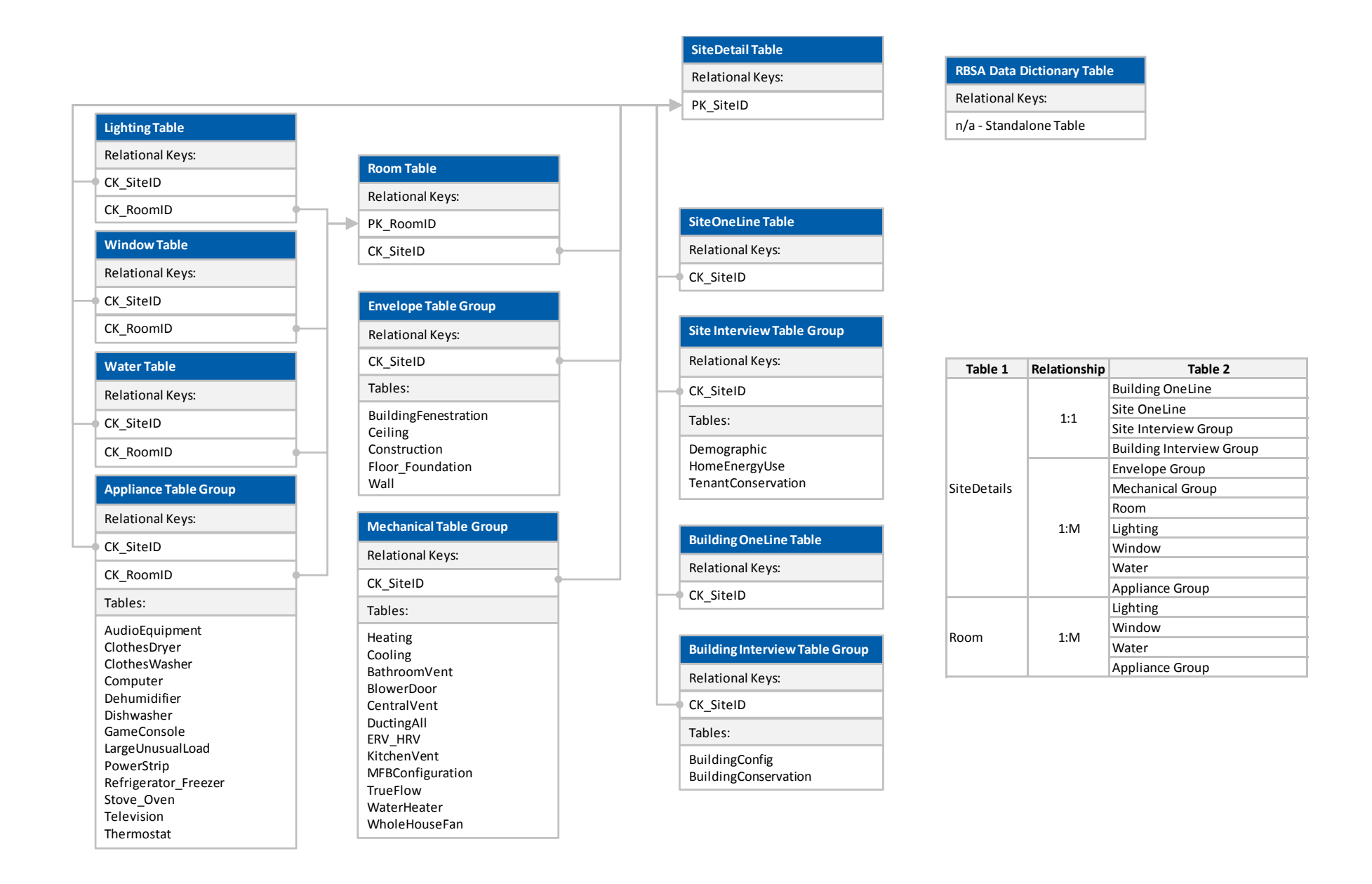

# <span id="page-9-0"></span>**Aggregating Data**

To aggregate or "roll-up" data, users use relational keys in each table. This section provides an overview of the data aggregation process and illustrates the process through an example.

**Note: These instructions are for unweighted data only. Though the aggregation process is similar for weighted data, applying appropriate weighting to each line item requires additional steps. See the Estimation Section, below.**

## <span id="page-9-1"></span>**Aggregating Data to the Room Level**

The RBSA database captures some data on a room-by-room basis, including information about lighting, appliances, windows, faucets, and showerheads. To understand total quantity and averages for a site, cells must be summed or averaged. For instance, if the user wants to know how many windows each room has, they need to sum all window quantities where the CK\_RoomID matches a specified value. If the users wants to determine each room's total window area, they sum the product of Window Quantity and Window Area for all rows with the same CK\_RoomID.

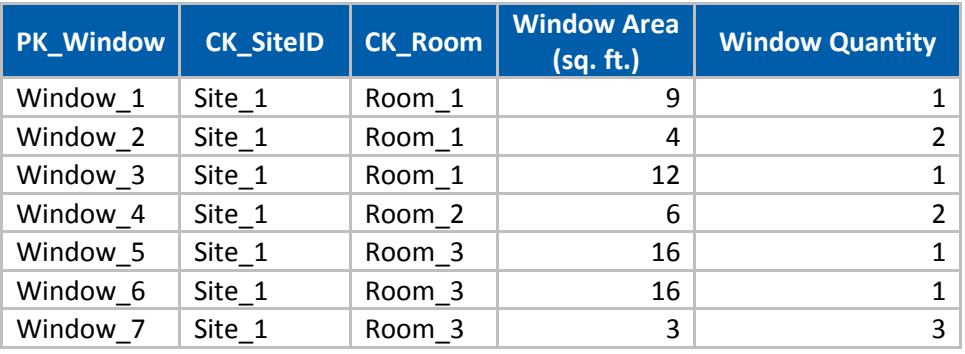

#### **Table 3. Sample Window Data**

Summing the Window Quantity across each room results in the following totals.

#### **Table 4. Sum of Window Quantity by Room from Sample Window Data**

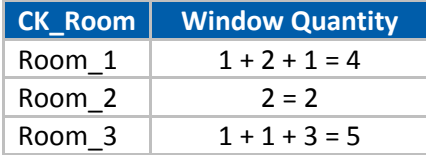

Summarizing the window area proves slightly more complex, as that window area represents each window. If the Window Quantity is greater than one, the user must sum the product of the window area, multiplied by the window quantity.

#### **Table 5. Sum of Window Area by Room from Sample Window Data**

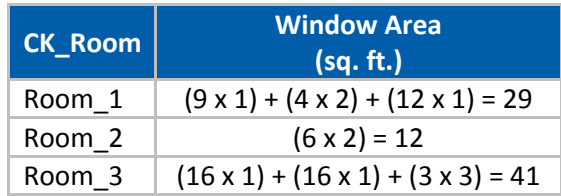

# <span id="page-10-0"></span>**Aggregating Data to the Site Level**

Steps for aggregating data to the site level are roughly the same as those used for aggregating data to the room level. The primary difference between room-level and site-level aggregation is aggregation occurs based on CK\_SiteID rather than CK\_RoomID.

Revisiting the above example, the total quantity of windows at Site\_1 is shown as follows.

**Table 6. Sum of Window Quantity by Site from Sample Window Data**

| <b>CK Site</b> | <b>Window Quantity</b> |
|----------------|------------------------|
|                | $1+2+1+2+1+1+3=11$     |

And the total window area at Site\_1 is show as follows.

#### **Table 7. Sum of Window Area by Site from Sample Window Data**

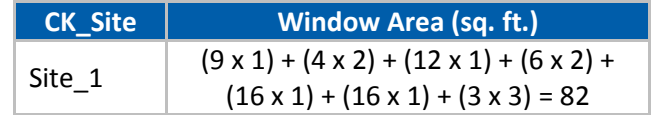

# <span id="page-10-1"></span>**Aggregating Data to Different Levels**

Users may wish to aggregate data using grouping variables different from CK\_SiteID or CK\_RoomID. If so, the same concepts discussed in the preceding sections apply, though end-users will need to identify appropriate grouping variables.

# <span id="page-11-0"></span>**Estimation**

This section provides database users with guidance regarding formulas they should use to estimate RBSA metrics for strata or subpopulations of interest. Stratification weighting is required to produce accurate estimates that account for the RBSA core sample design as well as the oversamples (see individual housing reports for details on sample design and post-stratification). This user manual assumes that database users will want to calculate metrics similar to those provided in the individual housing type report appendix, but for subpopulations of particular interest rather than for the region as a whole. This user manual is directed towards statisticians and/or assumes that the user will be familiar with mathematical notation for sums and averages that use subscripts to denote when an observation is for a different home, stratum, etc.

Both stratified estimation and domain estimation will be required and this section of the user manual provides descriptions and the corresponding formulas required to calculate means, proportions, and their standard errors for precision estimates.<sup>1</sup>

This manual provides examples and refers to four report tables (Tables 12, 13, 16, and 17) that can be found in Appendix A of the single-family home report.

# <span id="page-11-1"></span>**Stratification Weights and Estimation**

#### **Stratified Estimation**

[Table 8](#page-12-1) lists strata used for single family homes. In general, the population was stratified as follows:

- Each state is a separate stratum.
- Oregon is further divided into Eastern and Western regions.
- Washington is further divided into Puget Sound, Eastern, and Western regions.
- Washington's Puget Sound region is further divided into PSE, SCL, and Snohomish PUD utility territories.
- All states and regions are separated into BPA and non-BPA territories.

The result is a total of 21 strata in the single-family population, though sites were only sampled in 19 strata during the RBSA II.<sup>2</sup> The RBSA sample includes observations from homes in each stratum and the database provides the corresponding population and sample sizes. For the purposes of the RBSA, stratified estimation should be applied to metrics that are summarized at the home-level (e.g., home vintage and home square footage but not the square footage per room by room type because there are several rooms and room types per home). Domain estimation should be applied to metrics that are not summarized at the home level and is described below.

 $\overline{a}$ 

<sup>1</sup> All estimates are taken or derived from Cochran. Sampling Techniques. John Wiley & Sons, Inc. 1977.

<sup>&</sup>lt;sup>2</sup> The additional strata are noted in order to fully characterize the population of the region, but are not included in the database as no sites were sampled. These strata population sizes make up a very small percentage of the region's population.

<span id="page-12-1"></span>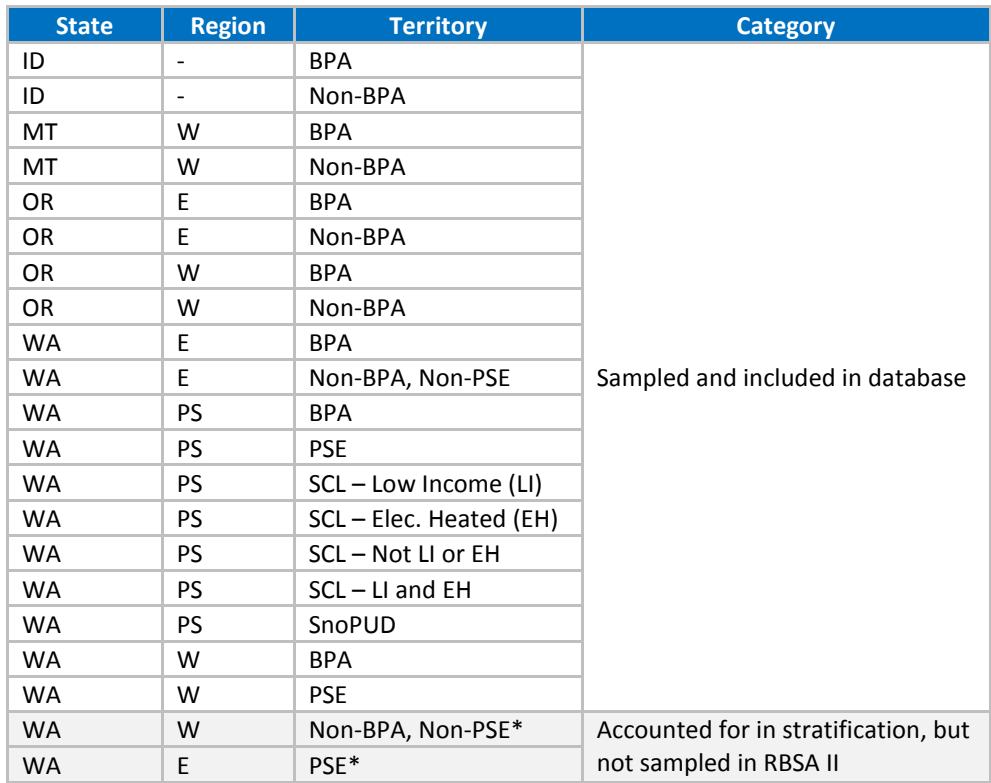

#### **Table 8. RBSA Single-Family Stratification**

#### **Domain Estimation**

A "domain" may consist of a particular room type or equipment vintage category—several domains can occur within one home and the summary of each domain includes observations from any or all strata. Domain estimates typically come from observations of more than one unit per home (e.g., from multiple rooms of multiple room types or multiple pieces of equipment that each belong to a vintage category). In contrast to stratified estimates, where one home belongs exclusively to one stratum, in domain estimation, one home can belong to multiple domains (e.g., one home includes square footage of rooms that belong to a number of room type domains such as kitchens, bathrooms, basements, etc.). Domain estimation requires estimating population sizes of units, such as the total number of televisions or pieces of equipment in the population. Domain estimates include stratification weighting.

#### <span id="page-12-0"></span>**Formulas**

#### <span id="page-12-3"></span>**Stratified Estimation**

Formulas in this section should be used for estimating whole-home metrics. They use the notation provided in [Table 9](#page-12-2) for stratified estimation.

<span id="page-12-2"></span>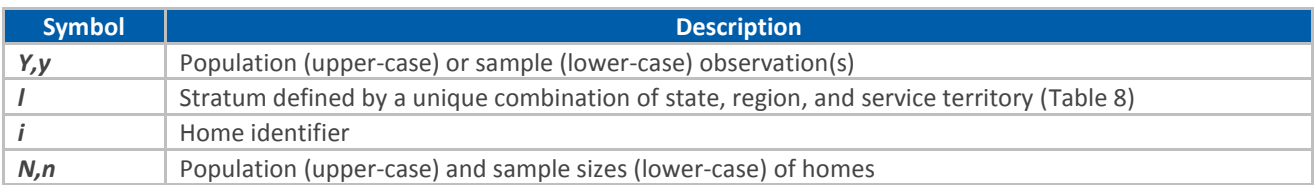

#### **Table 9. Notation for Stratified Estimation**

<span id="page-12-4"></span>Note that all estimates of multifamily common areas, central systems, or building attributes (such as insulation) are building-level metrics and will use stratified estimation formulas. The population sizes,  $N_l$ , correspond to building population sizes in stratum *l*, which were estimated, as described in the multifamily final report. The building population sizes  $N_l$  are included in the RBSA database. The standard errors do not account for uncertainty in the  $N_l$  estimates.

#### *Estimation Within a Single Stratum*

Calculating means or proportions within a single stratum does not require stratification weighting. If a stratum listed i[n Table 8](#page-12-1) exactly describes the population of interest, the user should use the formulas for mean and proportion estimates in [Equation 1](#page-13-0) through [Equation 4.](#page-13-1) Prior to performing calculations, the user should subset RBSA data to the desired stratum.

<span id="page-13-0"></span>Means should be calculated using [Equation 1](#page-13-0) where  $y_{il}$  represents the observed metric for home *i* in stratum *l*,  $n_l$  represents the number of homes in the sample in stratum *l* with that metric observed, and  $\bar{y}_l$  represents the estimated mean of the observed metric in stratum *l*.

Equation 1  
\n
$$
\bar{y}_l = \frac{1}{n_l} \sum_{i=1}^{n_l} y_{il}
$$

<span id="page-13-2"></span>Standard errors of the estimated means should be calculated using [Equation 2,](#page-13-2) where the  $y_{il}$  and  $n_l$  are the same as in [Equation 1,](#page-13-0)  $N_l$  represents the population size<sup>3</sup> of homes in stratum *l*, and  $SE(\bar{y}_l)$  represents the standard error of the estimated mean in stratum *l*.

**Equation 2**

$$
SE(\bar{y}_l) = \sqrt{\left(1 - \frac{n_l}{N_l}\right)\left(\frac{1}{n_l}\right)\left(\frac{1}{n_l - 1}\sum_{i=1}^{n_l}(y_{il} - \bar{y}_l)^2\right)}
$$

Proportions should be calculated using [Equation 3,](#page-13-3) where  $n_l^*$  represents the number of homes with the characteristic of interest (e.g., homes of a certain height) and  $n_l$  represents the number of homes in the sample in stratum *l*. For example, to estimate the proportion of homes in each building height category (as in Table 6 in the RBSA Appendix), the user should calculate  $n_l^*$  by counting the number of homes in stratum *l* with one story, two stories, etc. and then divide each  $n_l^*$  by  $n_l$ , the total number of homes with building heights observed in the stratum. The result will be one  $\hat{p}_l$  value for each characteristic (e.g., building height category).

#### **Equation 3**

$$
\hat{p}_l = \frac{n_l^*}{n_l}
$$

<span id="page-13-3"></span><span id="page-13-1"></span>Standard errors of estimated proportions should be calculated usin[g Equation 4,](#page-13-1) where  $n_l$  is the same as above and  $N_l$  represents the population size of homes in stratum *l*. The estimate from [Equation 3](#page-13-3) results in  $\hat{p}_l$ and  $SE(\hat{p}_l)$  represents the standard error of the estimated proportion in stratum *l*.

#### **Equation 4**

$$
SE(\hat{p}_l) = \sqrt{\left(1 - \frac{n_l}{N_l}\right) \frac{\hat{p}_l(1 - \hat{p}_l)}{n_l}}
$$

 $\overline{a}$ 

<sup>&</sup>lt;sup>3</sup> The population sizes of homes in each stratum are estimates from the U.S. Census Bureau's American Community Survey.

#### *Example: Single-Family Tables 12 and 13 within One Stratum*

Prior to performing any calculations, the user should subset the RBSA database to homes in the stratum of interest, stratum *l*. Means and error bounds<sup>4</sup> in single-family Table 5 summarize the conditioned floor area by home vintage and should be calculated using [Equation 1](#page-13-0) and [Equation 2](#page-13-2) within each vintage category. The user should calculate [Equation 1](#page-13-0) nine times, once for each of the eight vintage categories and once for the all vintages category which will produce nine mean estimates, or  $\bar{v}_l$  values. Similarly, the user should calculate [Equation 2](#page-13-2) nine times to produce a standard error estimate  $SE(\bar{y}_l)$  corresponding to each  $\bar{y}_l$  value.

In this example, each  $y_{il}$  value represents the observed conditioned floor area for home *i* in stratum *l* and  $n_l$ represents the number of sampled homes in each vintage category with conditioned floor area observed. Subscript *i* indexes the homes. The user should sum conditioned floor area in each vintage category and then divide by the  $n_l$  value for that category. This will result in the mean conditioned floor area for each vintage category for stratum *l*, or  $\bar{y}_l$ . The user should calculate the standard error for each estimate usin[g Equation 2.](#page-13-2) To calculate the standard error, or  $SE(\bar y_l)$ , for the mean conditioned floor area within each vintage category, the user should insert  $y_{il}$ ,  $\bar{y}_l$ , and  $n_l$  as defined above, and the population size of homes in stratum *l*,  $N_l$ , which can be found in the database for each stratum. The result will be nine standard error estimates, one for each vintage category and one for the all vintages category.

Proportions and error bounds in single-family Table 13 summarize the percentage of homes by building height and should be calculated usin[g Equation 3](#page-13-3) an[d Equation 4.](#page-13-1) Similar to the example for Table 12, users should calculate five proportions and the corresponding standard errors (one for each building height category). In this case though, the total row will be the sum of the proportions from the categories and so the user does not need to use the formulas for the total row.

The user should count the number of homes with the building height in each category to find  $n_l^*$ , resulting in five counts, and count the total number of homes with any building height observed to find  $n_l$ , resulting in one count. The user should divide each  $n_l^*$  value by the  $n_l$  value, resulting in five proportion estimates,  $\hat{p}_l$ within the stratum. The user should calculate the standard error  $SE(\hat{p}_l)$  usin[g Equation 4](#page-13-1) and plugging in the  $\hat p_l$  and  $n_l$  values along with the population size of homes in the stratum,  $N_l.$ 

#### <span id="page-14-0"></span>*Estimation Within a Stratum Subpopulation*

Suppose the user chooses to produce results similar to those described in the previous example, but based on a subpopulation of one stratum, e.g., the Portland-area subpopulation within the Western Oregon BPA stratum, then the user can use the same formulas as used above. This works when the subpopulation(s) are contained wholly in one stratum and do not belong to any other strata.

#### *Stratified Estimation Combining Multiple Strata*

Estimating whole-home means or proportions for populations that include multiple combined strata requires stratification weighting. If the subpopulation of interest can be described by two or more strata listed i[n Table](#page-12-1)  [8](#page-12-1) (e.g., Idaho—consisting of the Idaho BPA stratum and the Idaho Non-BPA stratum), the user should use the formulas for stratified mean and proportion estimates i[n Equation 5](#page-15-0) throug[h Equation 8.](#page-15-1) These build upon the previous section's formulas [\(Equation 1](#page-13-0) throug[h Equation 4\)](#page-13-1).

Means should be calculated using [Equation 5,](#page-15-0) where  $\bar{y}_l$  is the mean within stratum *l* and  $N_l$  is the population size of homes in stratum *l*. The user should sum the product of the population sizes and mean estimates and then divide by the sum of the population sizes. In the summation notation, *L* represents the total number of

 $\overline{a}$ 

<sup>&</sup>lt;sup>4</sup> The appendix tables report the error bounds. This user manual provides guidance on calculating the standard errors required to calculate error bounds. To calculate the error bound from the standard error, the user should multiply the calculated standard error by the t-statistic at the desired confidence level.

strata. The result is a combined mean estimate,  $\bar{y}$ . For example, to estimate the mean conditioned floor area in Idaho, the user should assign *l=1* to represent the Idaho BPA stratum and *l=*2 to represent the Idaho Non-BPA stratum; because the total number of strata is two the user should assign *L=2*. The user should sum the population sizes from the two strata to calculate the denominator in [Equation 5](#page-15-0) and divide the sum of the product of each stratum population size  $N_l$  with the stratum mean estimate  $\bar{y}_l$  by the summed population sizes.

#### **Equation 5**

$$
\bar{y} = \frac{\sum_{l=1}^{L} N_l * \bar{y}_l}{\sum_{l=1}^{L} N_l}
$$

<span id="page-15-2"></span><span id="page-15-0"></span>Standard errors of estimated means should be calculated using [Equation 6](#page-15-2) with the standard error of the estimated mean in each stratum *l,*  $SE(\bar{y}_l)$ *,* defined above i[n Equation 2.](#page-13-2) The user should sum the products of the squared population sizes,  $N_l$ , and the squared mean standard errors,  $SE(\bar{\text{y}}_l)$ , take the square root of the sum, and then divide by the sum of the population sizes.

#### **Equation 6**  $SE(\bar{y}) =$ 1  $\sum_{l=1}^{L} N_l \left| \sum_{l=1}^{L} N_l^2 * SE(\bar{y}_l)^2 \right|$ L  $\overline{l=1}$

Proportions should be calculated usin[g Equation 7,](#page-15-3) where  $\hat{p}_l$  represents the proportion in each stratum *l* and is defined above and in [Equation 3.](#page-13-3) The population size,  $N_l$ , represents the number of homes in each stratum *l*. Similar to the combined mean estimate, the user should sum the product of the population sizes and the strata proportions and then divide by the sum of the strata population sizes.

# **Equation 7**  $\hat{p} = \frac{\sum_{l=1}^{L} N_l * \hat{p}_l}{\sum_{l=1}^{L} N_l}$

 $\sum_{l=1}^L N_l$ 

<span id="page-15-3"></span>Standard errors of the combined proportion estimates should be calculated using [Equation 8,](#page-15-1) with the standard error of the estimated proportion in each stratum,  $\hat{p}_l$ , calculated using [Equation 4](#page-13-1) and the strata population sizes  $N_l$ . The user should sum the product of the squared population sizes,  $N_l$ , and squared standard errors,  $SE(\hat{p}_l)$ , in each stratum, take the square root of the sum, and divide by the sum of the population sizes.

$$
SE(\hat{p}) = \sqrt{\frac{\sum_{l=1}^{L} N_l^2 * SE(\hat{p}_l)^2}{\sum_{l=1}^{L} N_l}}
$$

<span id="page-15-1"></span>The RBSA database provides population sizes  $N_l$  for each stratum *l*, defined in [Table 8.](#page-12-1)

#### *Example: Single-Family Tables 12 and 13 for Combined Strata*

Prior to performing calculations, the user should subset the RBSA database to homes in each of the strata of interest (e.g., Idaho BPA and Idaho Non-BPA). As in the previous example, whole-home means and standard errors in single-family Table 5 summarize the mean conditioned floor area by home vintage. Though in this example the user is interested in a population that includes multiple strata combined.

Mean conditioned floor area,  $\bar y_l$ , and the standard error of the mean,  $SE(\bar y_l)$ , in each stratum *l* should be calculated using [Equation 1](#page-13-0) and [Equation 2](#page-13-2) from the previous section. As in the example for estimates in one stratum, the user should calculate the mean once for each of the seven vintage categories and once for the all vintage category to produce eight estimates, or  $\bar{y}_l$  values (one for each category). Similarly, the user should calculate [Equation 2](#page-13-2) eight times to produce a standard error estimate,  $SE(\bar{y}_l)$ , corresponding to each estimated mean value. The user should repeat this process, once for each stratum, resulting in eight mean and eight standard error estimates per stratum. For example, if the user calculates combined results for Idaho, the result will be eight mean estimates  $\bar{y}_1$  and eight standard error estimates  $SE(\bar{y}_1)$  for Idaho BPA (/=1) and eight mean estimates  $\bar{y}_2$  and eight standard error estimates  $SE(\bar{y}_2)$  for Idaho Non-BPA (/=2).

Once the user has calculated the mean and standard error estimates within vintage categories for each stratum[, Equation 5](#page-15-0) an[d Equation 6](#page-15-2) should be used to combine the estimates. Again, within each home vintage category, the user should apply [Equation 5](#page-15-0) to calculate the combined mean estimate  $\bar{y}$  by summing the product of the population size within Idaho BPA,  $N_1$ , and the mean estimate within Idaho BPA,  $\bar{y}_1$ , with the product of the population size within Idaho Non-BPA,  $N_2$ , and the mean in Idaho Non-BPA,  $\bar{y}_2$ , and then divide by the sum of the population sizes  $N_1$  and  $N_2$ .

Similarly, proportions for combined strata and their standard errors in single-family Table 13 should be calculated using [Equation 7](#page-15-3) and [Equation 8,](#page-15-1) which use estimates within each stratum, calculated using [Equation 3](#page-13-3) and [Equation 4.](#page-13-1)

#### *Example: Single-Family Tables 12 and 13 for Combined Subpopulations of Strata*

Suppose the user wants to produce results similar to those in single-family Tables 12 and 13, but based on subpopulations of two or more strata (e.g., averages that include homes in the Portland-area combined with Oregon Tri-Cities but excluding other portions of Oregon). The user should use the same formulas as for combining multiple strata.

This requires the user to take the following steps:

- Subset the RBSA database to homes in Portland from the Western Oregon BPA stratum and in the Tri-Cities area from the Eastern Oregon BPA stratum, and treat these subpopulations as stratum *l=1* and *l=2*, respectively, in the equations
- Calculate subpopulation means, proportions, and standard errors within each "stratum"
- Combine the subpopulation estimates using the formulas i[n Equation 5](#page-15-0) through [Equation 8](#page-15-1)

Note: the user will be required to supply the population sizes  $N_l$  for each subpopulation; they are not included in the RBSA database.

### <span id="page-16-0"></span>**Domain Estimation**

Formulas in this section should be used for estimating domain means, domain proportions, and their standard errors. In addition to stratified estimation, users will need to use domain estimation to summarize metrics within subpopulations, or domains. Whereas the previous examples demonstrated how to calculate and then combine estimates from subpopulations of homes that can only exist in one stratum, domain subpopulations refer to subpopulations of characteristics that can occur several times within a home and where a home can belong to more than one domain. For example, a domain may consist of a particular room type or equipment vintage, where several domains can occur within one home (e.g., one home contains a bedroom, bathroom, and kitchen). Domain observations typically come from more than one unit per home (e.g., square footage from each room type or vintage of two or more units of heating equipment). In these cases, domain estimation is required.

Domain estimation requires estimating population sizes of units (e.g., the total number of televisions within a room type and for the region overall). Domain estimates include stratification weighting. This user manual

provides formulas and examples below. The formulas for domain estimation use the notation provided in [Table 10.](#page-17-0)

#### **Table 10. Notation for Domain Estimation**

<span id="page-17-0"></span>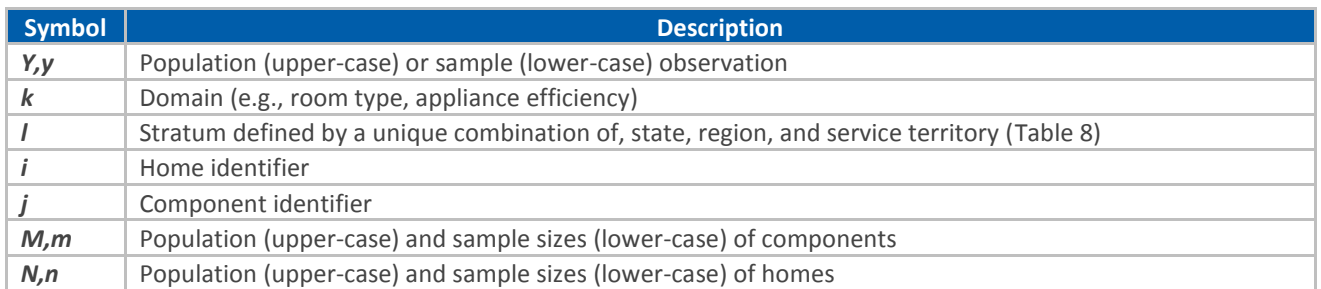

#### **Domain Estimation Within a Single Stratum or Subpopulation of a Stratum**

Prior to performing calculations, the user should subset the RBSA data to the desired strata, stratum, or stratum subpopulation as described above in the [Stratified Estimation.](#page-12-3) [Note that all estimates of multifamily](#page-12-4)  common areas, [central systems, or building attributes \(such as insulation\)](#page-12-4) are building-level metrics and will [use stratified estimation formulas. The](#page-12-4) population sizes,  $N_l$ , correspond to building population sizes in stratum *l*[, which were estimated, as described in the multifamily final report. The building population sizes](#page-12-4)  $N_l$ [are included in the RBSA database. The standard errors do not account for uncertainty in the](#page-12-4)  $N_l$  estimates.

[Estimation Within a Single Stratum](#page-12-4) an[d Estimation Within a Stratum Subpopulation](#page-14-0) sections. Calculating domain means and proportions within a single stratum requires using formulas for domain estimation that combine multiple strata, provided below.

The only difference will be that the user will not be required to sum over strata because the estimate will apply to one stratum or stratum subpopulation only. This means that in [Equation 9](#page-18-0) throug[h Equation 13](#page-18-1) below, the sum from *l=1 to L* will not be included.

#### **Domain Estimation for Combining Multiple Strata**

Calculating domain means and proportions requires using the formulas provided in [Equation 9](#page-18-0) through [Equation 13.](#page-18-1) These build upon formulas provided in the previous sections.

#### *Domain Mean Estimation*

Domain means should be calculated using [Equation 9,](#page-18-0) where  $y_{i l l k}$  is the observation for unit *j* in home *i*, stratum *l*, and domain *k*. Unit *j* could represent, for example, the *j th* room of room type *k* within home *i*; then,  $y_{jilk}$  could represent the square footage of that room. The subscript *j* ranges from one to  $m_{ilk}$ , or  $j =$ 1, ...,  $m_{ilk}$  and the variables  $M_{ilk}$  and  $m_{ilk}$  represent the total number of units (e.g., rooms that are bedrooms) and the observed number of units in home *i* in stratum *l*. They can be calculated by counting units  $j = 1, ..., m_{ilk}$  in domain k in each home *i* in stratum *l*. In most homes the counts  $M_{ilk}$  and  $m_{ilk}$  are equal because the RBSA observed all units within a home whenever possible and cases where we were unable to observe a census of metrics within a home rarely occurred.

The user should sum observations within a home to calculate  $\sum_{j=1}^{m_{ilk}}y_{jilk}$  and then sum across the  $n_{lk}$  homes in stratum *l* that have units in domain *k* to calculate the total observed value,  $\sum_{i=1}^{n_{lk}}\sum_{j=1}^{m_{ilk}}y_{jilk}$  in stratum *l*. As in stratified estimation,  $N_l$  represents the population size of homes in stratum *l* and  $n_{lk}$  represents the sample size, or number of homes in stratum *l* with at least one unit in domain *k*. The ratio of population size to sample size represents the stratification weight in each stratum. The user should sum the product of the stratification weights and stratum total observed values, and then divide by the total number of units in the

<span id="page-18-0"></span>domain to estimate the domain *k* mean per unit value, or  $\bar{y}_k$ , in the combined strata population. This calculation requires the estimate  $\widehat{M}_k$ , which is the estimated population size of units in domain *k* in all homes in the population of combined strata. It should be estimated using [Equation 10.](#page-18-2)

#### **Equation 9**

$$
\bar{y}_k = \frac{1}{\bar{M}_k} \sum_{l=1}^{L} \frac{N_l}{n_{lk}} \sum_{i=1}^{n_{lk}} \frac{M_{ilk}}{m_{ilk}} \sum_{j=1}^{m_{ilk}} y_{jilk}
$$

<span id="page-18-2"></span>In [Equation 10,](#page-18-2)  $\hat{M}_k$  represents the total population size of units in domain *k*. The user should estimate it by summing  $m_{ilk}$ , the number of domain *k* units in home *i* in stratum *l*, using stratification weights  $\frac{N_l}{n_{lk}}$  in each stratum.

#### **Equation 10**

$$
\widehat{M}_k = \sum_{l=1}^L \frac{N_l}{n_{lk}} \sum_{i=1}^{n_{lk}} m_{ilk}
$$

The standard errors of the estimated domain means should be calculated using [Equation 11.](#page-18-3) This formula includes the variables defined above, such as  $\bar{y}_k$ , the domain *k* mean per unit in the combined strata,  $N_l$  and  $n_l$ , the population and sample sizes of homes in stratum *l*,  $n_{lk}$ , the sample sizes of homes in stratum *l* with units in domain *k*, and  $\hat{M}_k$ , the estimated population size of units in domain *k*. Additional terms are required in the standard error calculation, including  $\bar{y}_{ilk}$ , the estimated mean in domain *k*, home *i*, stratum *l*, and  $\bar{y}_{lk}$ , the estimated mean in domain *k*, in stratum *l*. The user should calculation these using [Equation 12](#page-18-4) and [Equation 13.](#page-18-1)

#### **Equation 11**

<span id="page-18-3"></span>
$$
SE(\bar{y}_k) = \sqrt{\frac{1}{\hat{M}_k} \sum_{l=1}^L \frac{N_l^2}{n_l(n_l-1)} \left(1 - \frac{n_l}{N_l}\right)} \left[ \frac{1}{n_{lk}} \left(1 - \frac{n_l}{N_l}\right) \sum_{i=1}^{n_{lk}} \frac{(\bar{y}_{ilk} - \bar{y}_{lk})^2}{n_{lk} - 1} + n_{lk}(\bar{y}_{lk} - \bar{y}_k)^2 \right]
$$

<span id="page-18-4"></span>In [Equation 12,](#page-18-4) the user should calculate  $\bar{y}_{ilk}$ , the within home mean of observations from units  $j =$  $1, ..., m_{ilk}$  in domain *k* and stratum *l*, by summing the  $y_{jilk}$  observations over units within home *i* and then dividing by  $m_{ilk}$ , the number of domain *k* units in home *i*.

#### **Equation 12**

$$
\bar{y}_{ilk} = \frac{\sum_{j=1}^{m_{ilk}} y_{jilk}}{m_{ilk}}
$$

<span id="page-18-1"></span>In [Equation 13,](#page-18-1) the user should calculate  $\bar{y}_{lk}$ , the within stratum and domain mean, by summing over the  $y_{jilk}$  observations in all  $n_{lk}$  homes and then dividing by  $n_{lk}$ , the number of homes with units in domain k in stratum *l*.

#### **Equation 13**  $\bar{y}_{lk}$  =  $\sum_{i=1}^{n_{lk}} \sum_{j=1}^{m_{ilk}} y_{ilk}$  $n_{lk}$

#### *Domain Percentage Estimation*

Percentages for distribution summaries (e.g., percent of televisions by room type) should be calculated using [Equation 14](#page-19-0) an[d Equation 15.](#page-19-1) Each  $\hat{M}_k$  represents an estimate of the total number of domain *k* units in the population and can be calculated as described above in [Equation 10.](#page-18-2) The user should divide this quantity by the total number of units in the population,  $\hat{M}$ , to estimate the domain *k* percentage. As in the formulas above, the estimate  $\widehat{M}_k$  represents the population size of domain *k* units in all homes and should be estimated usin[g Equation 10.](#page-18-2) The estimate  $\hat{M}$  represents the total number of units in all domains, or the sum of units in domains  $k = 1, ..., K$  and should be calculated by summing  $\widehat{M}_k$  values over the domains. The number of domains, or *K*, will depend on the particular table or summary the user produces. For example, in the RBSA there are 12 room type domains—bathroom, bedroom, closet, dining room, etc., so in a summary of the percent of televisions by room type, the user should calculate  $K=12 \hat{M}_k$  values— $\hat{M}_1$ ,  $\hat{M}_2$ ,  $\hat{M}_3$ , ...,  $\hat{M}_{12}$ , one for each room type and then sum the  $\widehat M_k$  values to estimate  $\widehat M$ .

Equation 14  
\n
$$
\hat{p}_k = \frac{1}{\hat{M}} \hat{M}_k
$$
\nEquation 15  
\n
$$
\hat{M} = \sum_{k}^{K} \hat{M}_k
$$

 $\overline{k=1}$ 

<span id="page-19-2"></span><span id="page-19-1"></span><span id="page-19-0"></span>Finally, the user should calculate the standard errors of domain percentages usin[g Equation 16](#page-19-2) and [Equation](#page-19-3)  [17.](#page-19-3) The variables are defined as noted above with the addition of  $\bar{m}_{lk}$ , or the average of  $m_{ilk}$  across homes, which can be calculated using [Equation 17.](#page-19-3)

#### **Equation 16**

$$
SE(\hat{p}_k) = \sqrt{\frac{1}{\hat{M}_k^2} \sum_{l=1}^L \frac{N_l^2}{n_l} \left(1 - \frac{n_l}{N_l}\right) \sum_{i=1}^{n_l} \frac{(m_{ilk} - \overline{m}_{lk})}{n_l - 1}}
$$

#### **Equation 17**

$$
\overline{m}_{lk} = \frac{1}{n_l} \sum_{i=1}^{n_l} m_{ilk}
$$

#### <span id="page-19-3"></span>**Example: Single-Family Tables 16 and 17 for Combined Strata**

#### *Domain Means in Table 16*

Domain means and standard errors in single-family Table 16 summarize mean room areas by room type. For this table, each room type is a domain and each room is a unit of observation. If the user wishes to calculate the average room area by room type in some combination of strata, say in Eastern Oregon (Eastern Oregon BPA and Eastern Oregon Non-BPA strata combined), then the strata should be labeled *l=1* for Eastern Oregon BPA and *l=2* for Eastern Oregon Non-BPA (or vice versa). In this example, the room types represent the domains,  $k = 1, ..., 12$ , and a single room type, say bedrooms, represent one domain k. Individual rooms represent the units,  $j = 1, ..., m_{ilk}$ , where the number of rooms of type  $k, m_{ilk}$ , is equal to one in a onebedroom house, two in a two-bedroom house, etc. Prior to performing calculations, the user should subset the RBSA database to homes in the two strata.

The user should calculate average floor area by room type usin[g Equation 9](#page-18-0) where values  $y_{jilk}$  are the room areas for each room *j* of type *k* in home *i* in stratum *l*. The user should sum the room areas over the rooms of type *k* in each home to calculate  $\sum_{j=1}^{m_{ilk}}y_{jilk}$  and then sum over all  $n_{lk}$  homes in stratum *l* that have rooms of type *k* to calculate the total square footage for rooms of type *k* in all homes in stratum *l*,  $\sum_{i=1}^{n_{lk}}\sum_{j=1}^{m_{ilk}}y_{jilk}.$  Next, the user should sum the products of weights,  $\frac{N_l}{n_{lk}}$  $\frac{N_l}{n_{lk}}$ , and stratum total square footages to estimate the total square footage for rooms of type *k* in the combined strata population,  $\sum_{l=1}^{L} \frac{N_l}{N}$  $n_{lk}$  $\frac{L}{l=1}\frac{N_l}{n_{1k}}\sum_{i=1}^{n_{lk}}\sum_{j=1}^{m_{ilk}}y_{jilk}$ . Finally, the user should divide this total by the estimated number of rooms of type k in the combined strata population,  $\hat{M}_k$ , which can be calculated usin[g Equation 10.](#page-18-2) The result will be  $\bar{y}_k$ , the mean square footage per room, of rooms of type *k* in Eastern Oregon.

#### *Domain Percentages in Table 17*

Percentages and their standard errors in single-family Table 17 summarize the percent of televisions in each room type. For this table, similar to that in the previous example, room types are the domains. In this example, each television is a unit. Domains are again represented using  $k = 1, ..., 12$ , where a single room type represents one domain *k*. Individual televisions represent the units,  $j = 1, ..., m_{ilk}$ , where the number of televisions in any room of type  $k$ ,  $m_{ilk}$ , is equal to one in homes with one television in a single room of type  $k$ , two in homes with one television in each of two rooms of type *k* (or, alternately, two televisions in one of two rooms of type *k* and none in the other room of type  $k$ ), etc. Each home should have one value of  $m_{ilk}$ .

The user should calculate the percentage of televisions in each room type using [Equation 10,](#page-18-2) [Equation 14,](#page-19-0) [Equation 15,](#page-19-1) and [Equation 16.](#page-19-2) The user should calculate  $m_{ilk}$  as the number of televisions in rooms of type  $k$ in each home *i* in stratum *l* and then, usin[g Equation 10,](#page-18-2) calculate  $\widehat{M}_k$  by summing the product of the stratum totals and the stratification weights. The user should us[e Equation 16](#page-19-2) to calculate the number of televisions in the combined strata population,  $\hat{M}$ , and then divide the  $\hat{M}_k$  by the  $\hat{M}$  to estimate the percentage of televisions in each room of type k. The resulting percentage estimate,  $\hat{p}_k$ , will represent the proportion of televisions that occur in each room type in Eastern Oregon.

Finally, the user should plug these values int[o Equation 16](#page-19-2) and [Equation 17](#page-19-3) to calculate the standard error of this estimate.

#### **Domain Estimation Combining Subpopulations of Multiple Strata**

The user should use the formulas in the previous section to calculate domain mean and percentage estimates for a combination of subpopulations of multiple strata. Counts and observations will correspond to each subpopulation in place of the strata (i.e., the index *l* will represent the subpopulations instead of the strata). The user will subset the RBSA database to homes in the subpopulations of interest before counting the number of observations in the sample for each stratum and will be required to supply the  $N_l$  values, or population sizes for each subpopulation.

# <span id="page-21-0"></span>**Importing into MS Access**

As noted, the RBSA database is made available as a collection of CSV files. Some users may wish to import these data into a MS Access database—the same format used in the previous RBSA database. It is possible to import the entire set of CSV files into MS Access using a Visual Basic for Applications (VBA) script. The script and steps necessary to use the script are outlined below.

The following procedure imports CSVs into MS Access:

- 1. Open Microsoft Access.
- 2. Create a 'Blank Desktop Database'.
- 3. Go to the 'Database Tools' portion of the ribbon and click on 'Visual Basic'.

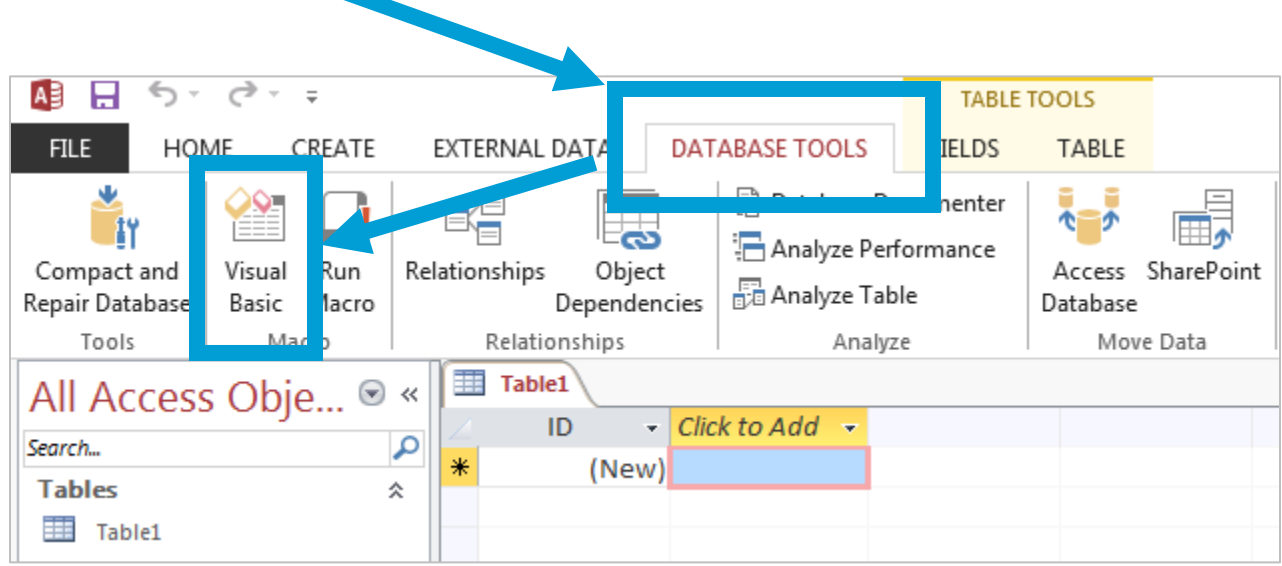

4. The window that opens looks like the image below. Click on 'Insert' and choose 'New Module'.

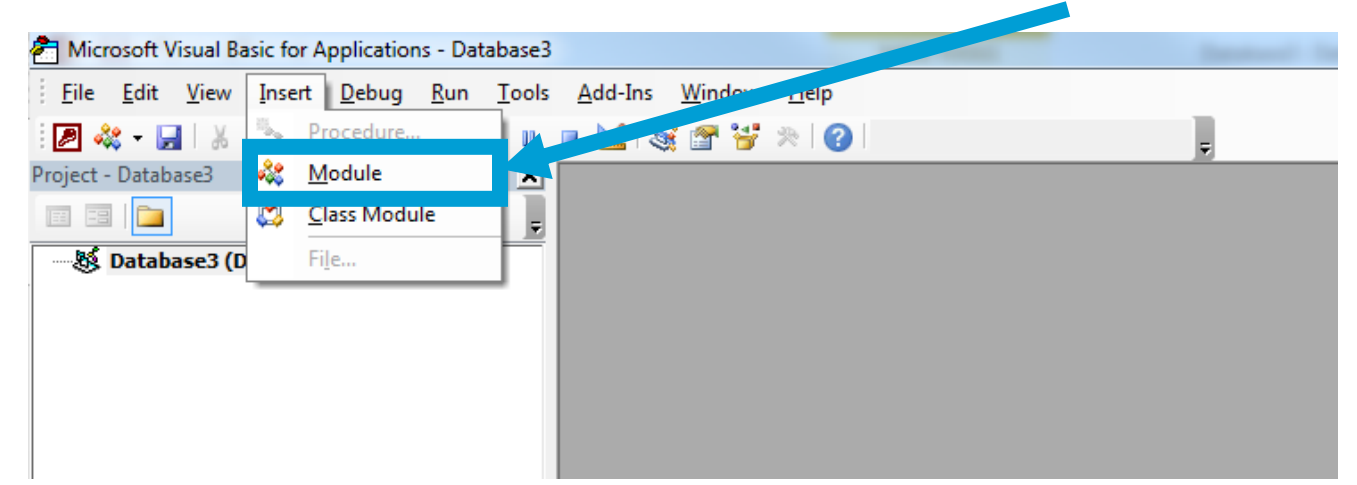

5. Copy the code snippet below into the Visual Basic Module, overwriting anything already existing in the module.

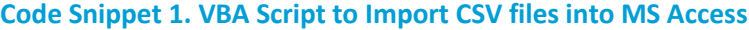

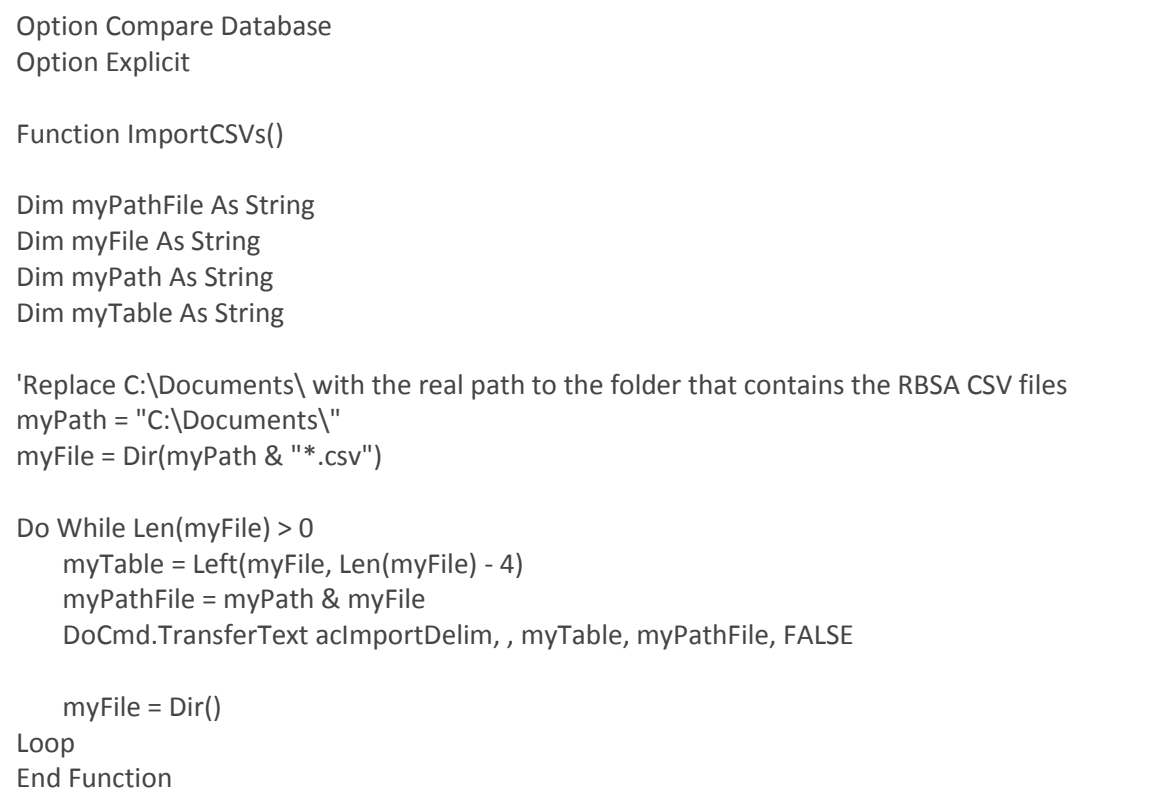

6. On the line beginning with 'myPath = …', replace the "C:\Documents\" with the location of the downloaded RBSA Database CSV files. In the image below, the location has been updated to "C:\Desktop\RBSA\_CSVs\"

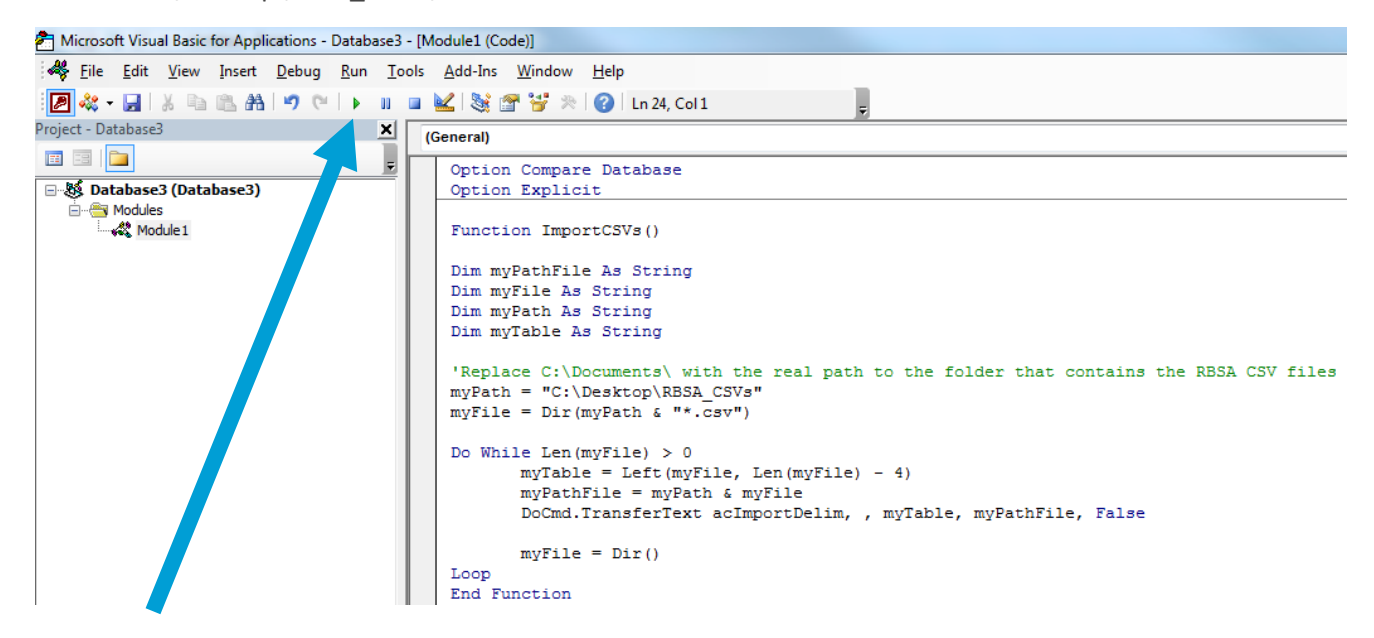

- 7. Click the green arrow to 'Run Sub / Userform'. The script will execute and import the CSV data into MS Access.
- 8. Close the Visual Basic Editor.
- 9. Close and save the database.

# <span id="page-23-0"></span>**Appendix A: Database Strata by Home Type**

The following tables summarize the full list of strata by home type, as found in the RBSA database.

# <span id="page-23-1"></span>**Single-Family Strata**

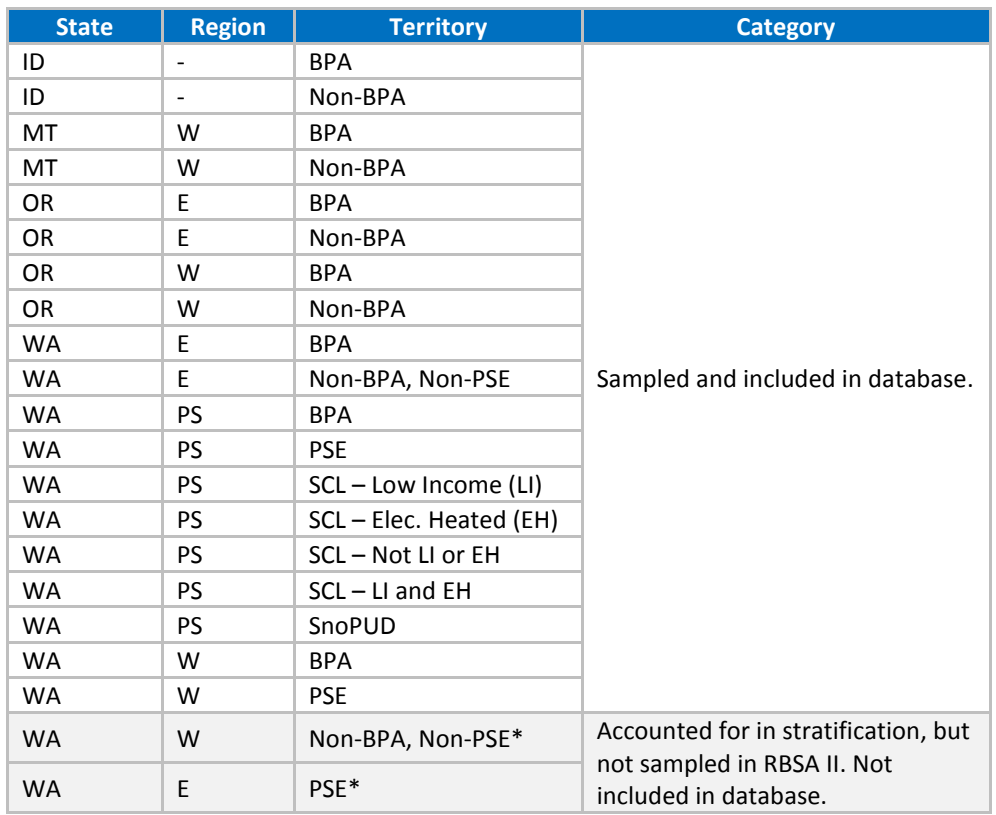

#### **Table 11. RBSA Single-Family Stratification**

\* The sample did not include any homes in these strata; their population sizes make up only a very small percentage of the region's population.

# <span id="page-24-0"></span>**Manufactured Home Strata**

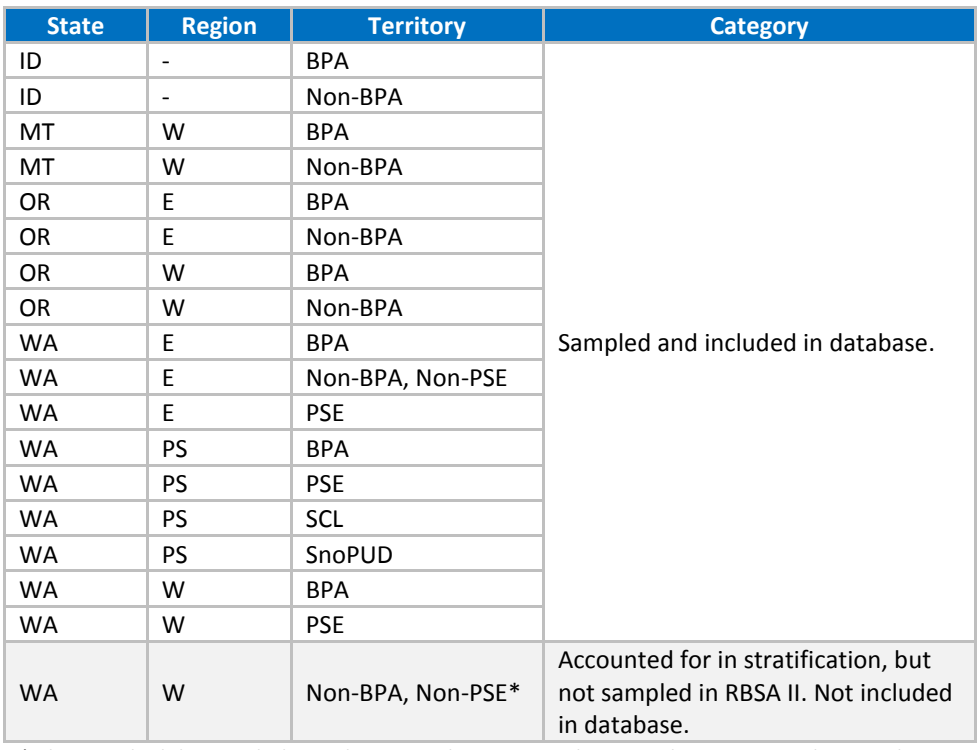

#### **Table 12. RBSA Manufactured Home Stratification**

\* The sample did not include any homes in these strata; their population sizes make up only a very small percentage of the region's population.

# <span id="page-25-0"></span>**Multifamily Strata**

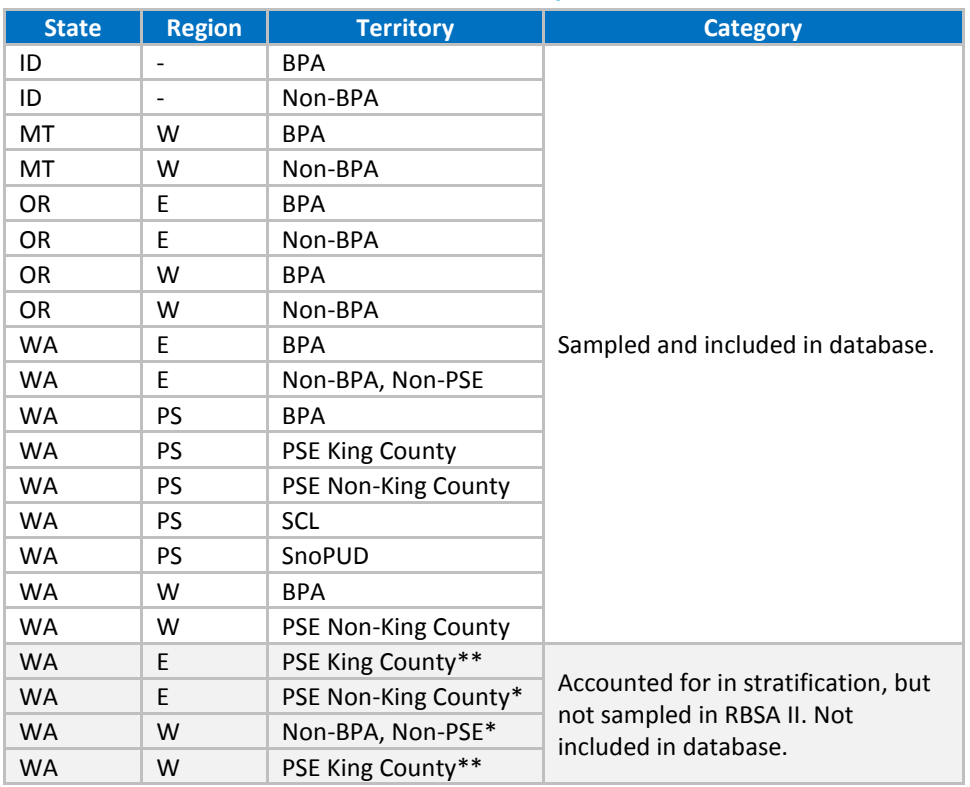

### **Table 13. RBSA Multifamily Stratification**

\* The sample did not include any homes in these strata; their population sizes make up only a very small percentage of the region's population.

\*\* The sample did not include any homes in these strata; their population sizes are zero.